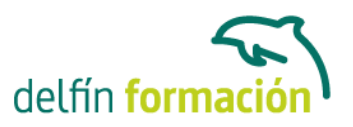

## **INTRODUCCION A LA INFORMATICA E INTERNET**

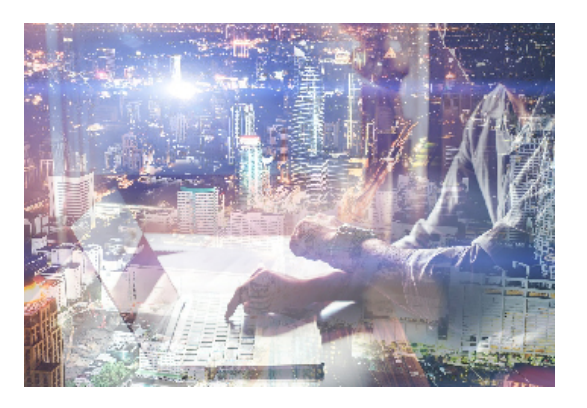

#### **Dirigido a: Objetivos:**

Con la realización de este curso conseguirá conocer los aspectos fundamentales que le permitirán utilizar un ordenador para su trabajo o su vida particular. Trabajar con el sistema operativo Windows, con archivos y carpetas, conocer Internet Explorer e incluso manejar adecuadamente su correo electrónico son la base de un programa formativo eminentemente práctico. El curso incluye simulaciones del programa real por lo que no es imprescindible tenerlo instalado. Además son numerosas las prácticas" paso a paso" descargables (PDF), así como las explicaciones audiovisuales y los cuestionarios.

### **Contenidos formativos:**

- 1 Trabajar con Windows XP
- 1.1 Iniciar Windows XP
- 1.2 Salir de Windows XP
- 1.3 Cerrar sesión
- 1.4 Práctica Aprender a manejar el ratón
- 1.5 Práctica Salir e iniciar Windows XP
- 1.6 Simulación Apagar el PC
- 1.7 Simulación Cambiar de usuario
- 1.8 Cuestionario: Trabajar con Windows XP
- 2 Entorno de Windows XP
- 2.1 Video real El Escritorio
- 2.2 Menús
- 2.3 Menú Inicio
- 2.4 Ventanas
- 2.5 Abrir ventanas
- 2.6 Cerrar ventanas
- 2.7 Adaptar el tamaño y posición de las ventanas
- 2.8 Organizar ventanas
- 2.9 Cuadros de dialogo
- 2.10 Práctica Trabajar con ventanas
- 2.11 Práctica simulada Identificar las zonas de una ventana
- 2.12 Práctica simulada Identificar los elementos de un cuadro de diálogo

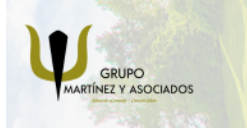

**3** 965 34 06 25 **3** 607 74 52 82 component informacion.es

(iii) www.delfinformacion.com

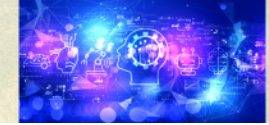

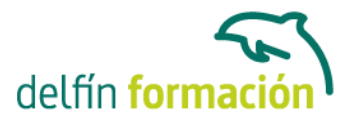

2.13 Cuestionario: Entorno de Windows XP

- 3 Archivos y carpetas
- 3.1 Video real Archivos y carpetas
- 3.2 Operaciones con archivos y carpetas
- 3.3 Crear carpetas
- 3.4 Presentación de archivos
- 3.5 Personalizar una carpeta
- 3.6 Opciones de carpeta
- 3.7 Propiedades de los objetos
- 3.8 Buscar archivos y carpetas
- 3.9 Video real Mis documentos
- 3.10 Video real Mi PC
- 3.11 Explorador de Windows
- 3.12 Papelera de reciclaje
- 3.13 Práctica Trabajar con archivos y carpetas
- 3.14 Práctica Búsqueda de archivos y carpetas
- 3.15 Simulación Realizar prácticas con carpetas
- 3.16 Cuestionario: Archivos y carpetas
- 4 Introducción a Outlook
- 4.1 Conceptos generales
- 4.2 Vídeo real Ventajas
- 4.3 Protocolos de transporte SMTP, POP3
- 4.4 Direcciones de correo electrónico
- 4.5 Entrar en Microsoft Outlook
- 4.6 Salir de Microsoft Outlook
- 4.7 Entorno de trabajo
- 4.8 Práctica simulada Entrar y salir de Outlook
- 4.9 Simulación Familiarizándonos con el entorno de trabajo
- 4.10 Práctica Introducción a Microsoft Outlook
- 4.11 Cuestionario: Introducción a Outlook
- 5 Conociendo Outlook
- 5.1 Uso del Panel de exploración
- 5.2 Outlook para hoy
- 5.3 Bandeja de entrada
- 5.4 Bandeja de salida
- 5.5 Borrador
- 5.6 Correo electrónico no deseado
- 5.7 Elementos eliminados
- 5.8 Elementos enviados
- 5.9 Carpetas de búsqueda

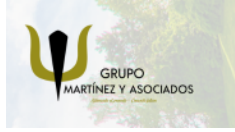

**3** 965 34 06 25 **3** 607 74 52 82 **O** info@delfinformacion.es

(iii) www.delfinformacion.com

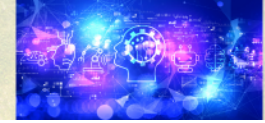

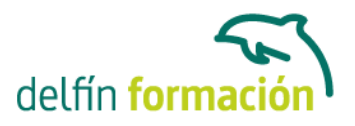

- 5.10 Grupo Calendario
- 5.11 Grupo Contactos
- 5.12 Grupo Tareas
- 5.13 Grupo Notas
- 5.14 Grupo Lista de carpetas
- 5.15 Grupo Accesos directos
- 5.16 Grupo Diario
- 5.17 Práctica simulada Vaciar elementos eliminados
- 5.18 Simulación Reconocer grupos del Panel de exploración
- 5.19 Práctica Conociendo Outlook
- 5.20 Cuestionario: Conociendo Outlook
- 6 Correo electrónico
- 6.1 Vídeo Real Correo electrónico
- 6.2 Configurar una cuenta de correos
- 6.3 Creación de un mensaje nuevo
- 6.4 Comprobación de direcciones de destinatarios
- 6.5 Vídeo Real Errores en las direcciones electrónicas
- 6.6 Adjuntar un archivo a un mensaje
- 6.7 Uso de compresores
- 6.8 Normas para una correcta utilización del correo electrónico
- 6.9 Práctica simulada Nuestro primer correo electrónico
- 6.10 Simulación Envío de adjuntos
- 6.11 Práctica Correo electrónico
- 6.12 Cuestionario: Correo electrónico
- 7 Enviar y recibir mensajes
- 7.1 Enviar y recibir mensajes
- 7.2 Recuperar y eliminar mensajes
- 7.3 Responder un mensaje recibido
- 7.4 Reenviar un mensaje
- 7.5 Recibir mensajes con datos adjuntos
- 7.6 Enviar correos como mensajes adjuntos
- 7.7 Envío de una URL en un mensaje
- 7.8 Crear un vínculo a una dirección de correo electrónico
- 7.9 Práctica simulada Añadir un correo como archivo adjunto
- 7.10 Simulación Responder y reenviar
- 7.11 Práctica Enviar y recibir
- 7.12 Cuestionario: Enviar y recibir
- 8 Internet Explorer Funciones principales
- 8.1 Introducción
- 8.2 Una nueva interfaz

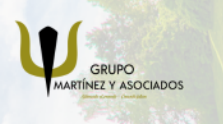

**3** 965 34 06 25 **3** 607 74 52 82 component informacion.es

(iii) www.delfinformacion.com

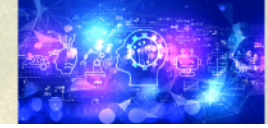

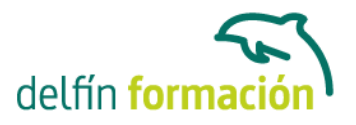

- 8.3 Barras principales
- 8.4 Otras utilidades
- 8.5 Favoritos
- 8.6 Fuentes
- 8.7 Historial
- 8.8 Ventanas o pestañas múltiples
- 8.9 Práctica Favoritos Crear carpetas y añadir páginas Web
- 8.10 Práctica simulada Visualizar la barra de vínculos
- 8.11 Práctica simulada Visualizar la ventana Historial
- 8.12 Práctica simulada Eliminar los archivos temporales
- 8.13 Cuestionario: Internet Explorer Funciones principales
- 9 Internet Explorer Personalizar y Configurar
- 9.1 Personalizar Internet Explorer
- 9.2 Configurar Internet Explorer
- 9.3 Antipishing
- 9.4 Cómo visitar una página Web
- 9.5 Búsqueda por palabra
- 9.6 Búsqueda por directorios
- 9.7 Copiar y localizar textos en otros programas
- 9.8 Práctica Personalizar la Página de Inicio
- 9.9 Práctica Búsqueda por directorios
- 9.10 Práctica simulada Agregar botones a la Barra de herramientas
- 9.11 Práctica simulada Cambiar el tipo de fuente del navegador
- 9.12 Práctica simulada Configurar el navegador
- 9.13 Cuestionario: Internet Explorer Personalizar y Configurar
- 10 Google
- 10.1 Introducción
- 10.2 Iniciar la navegación con Google
- 10.3 Modos de búsqueda
- 10.4 Entorno de búsqueda
- 10.5 Otras opciones de búsqueda
- 10.6 Iniciemos la búsqueda por Internet
- 10.7 Los Grupos de discusión
- 10.8 Otros buscadores
- 10.9 Metabuscadores
- 10.10 Práctica Búsqueda avanzada
- 10.11 Práctica Localización de noticias
- 10.12 Cuestionario: Google
- 11 Programas de mensajería instantánea
- 11.1 Ventajas de utilizar Windows Live Messenger

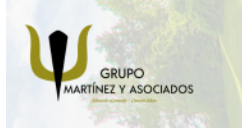

**3** 965 34 06 25 **3** 607 74 52 82 component informacion.es

(iii) www.delfinformacion.com

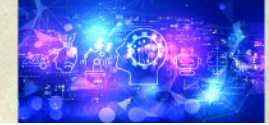

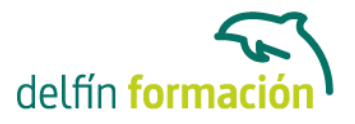

- 11.2 Instalación de Windows Live Messenger
- 11.3 Iniciar la sesión
- 11.4 Crear una cuenta de correo
- 11.5 Configuración
- 11.6 Pantalla principal
- 11.7 Vínculos rápidos
- 11.8 Añadir contactos
- 11.9 Enviar un mensaje
- 11.10 Personalizar nuestros mensajes
- 11.11 Transferir archivos
- 11.12 Videollamadas
- 11.13 Añadir contactos
- 11.14 Cuestionario: Programas de mensajería instantánea
- 12 EMule
- 12.1 Descarga de eMule
- 12.2 Instalación de eMule
- 12.3 Primer acceso a eMule
- 12.4 Servidores
- 12.5 Estado de conexión
- 12.6 Kad
- 12.7 Buscar
- 12.8 Tráfico
- 12.9 Compartidos
- 12.10 Estadísticas
- 12.11 Preferencias
- 12.12 Práctica Búsqueda de películas y de canciones
- 12.13 Cuestionario: e-Mule
- 13 Seguridad en la Red
- 13.1 Peligros en la Red
- 13.2 Virus
- 13.3 Spam
- 13.4 Programas phising
- 13.5 Spyware
- 13.6 Sniffer
- 13.7 KeyLogger
- 13.8 Mataprocesos
- 13.9 Escaneadores de puertos
- 13.10 Qué es un puerto
- 13.11 Cuestionario: Seguridad en la Red
- 13.12 Cuestionario: Cuestionario final

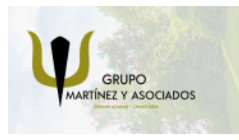

**3** 965 34 06 25 **3** 607 74 52 82 **O** info@delfinformacion.es

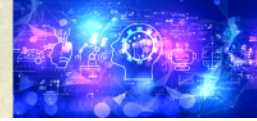

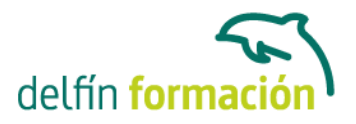

**Duración:** 20 Horas

**Fecha Inicio:** -

**Fecha Fin:** -

**Horario:** -

**Lugar Impartición:** Consultar

**Precio:** 140,00€

**Descuentos:** Precio único

**Tipo de Formación:** -

**Requisitos:** Consultar

**Calendario:** Estamos actualizando el contenido, perdona las molestías.

\* Delfín Formación es una entidad inscrita y acreditada en el registro de Centros y Entidades de Formación Profesional para el Empleo de la Comunidad Valenciana.

\* Si tienes cualquier duda, por favor llámanos al 965 34 06 25 o envíanos un WhatsApp al 607 74 52 82, te responderemos lo más rápido posible.

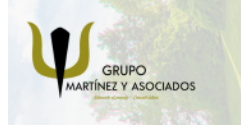

**3** 965 34 06 25 **807 74 52 82**  **O** info@delfinformacion.es

(ii) www.delfinformacion.com

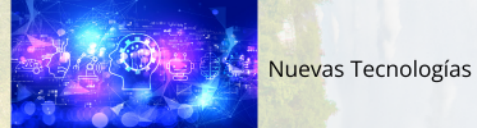